## Request for Privileges Web Application

## Quarterly Audit

Below is the URL for the application

<https://www.purdue.edu/apps/account/r4p>

The quarterly audit will be held during the following months

- January
- April
- July
- October

Auditors and Approvers will receive an email when the audit is open.

Perform Audit Login to the application and press the Perform Audit button.

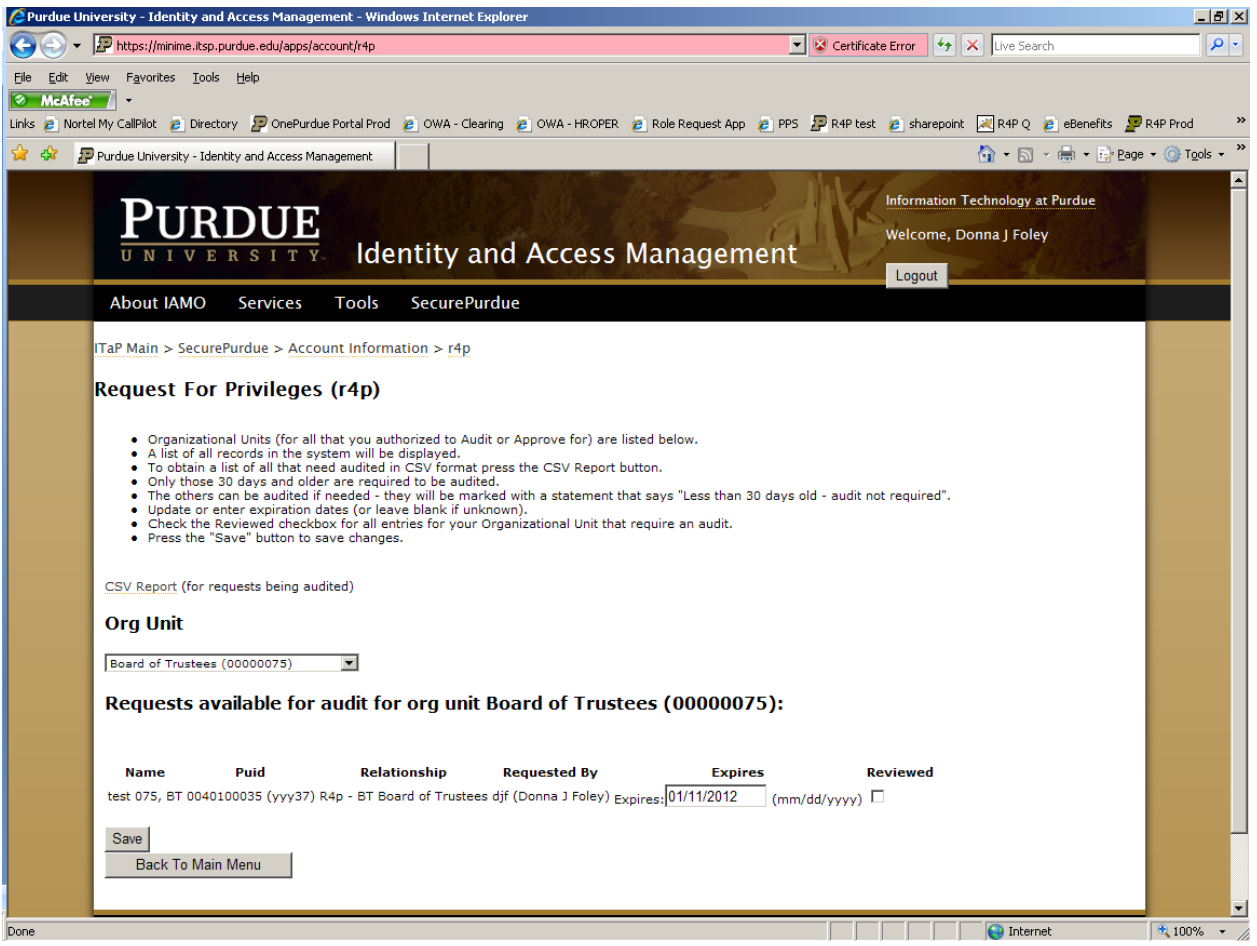

- You will have a list of Organizational Units (for all that you authorized to Audit or Approve for) to choose from.
- A list of all records in the system will be displayed.
- Only those 30 days and older are required to be audited.
- The others can be audited if needed they will be marked with a statement that says "Less than 30 days old – audit not required"
- Update or enter expiration dates (or leave blank if unknown).
- Expiration dates are now required for the following relationship types
	- o NE Non Employee
	- o VS Visiting Student
	- o EC Foreign Vet students
- The maximum expiration date the system will accept is 5 years.
- Check the Reviewed checkbox for all entries for your Organizational Unit that require an audit.
- Press the "Save" button to save changes.
- There is also a "CSV Report (for requests being audited) this will give you a report that will open in Excel of all requests that need audited.

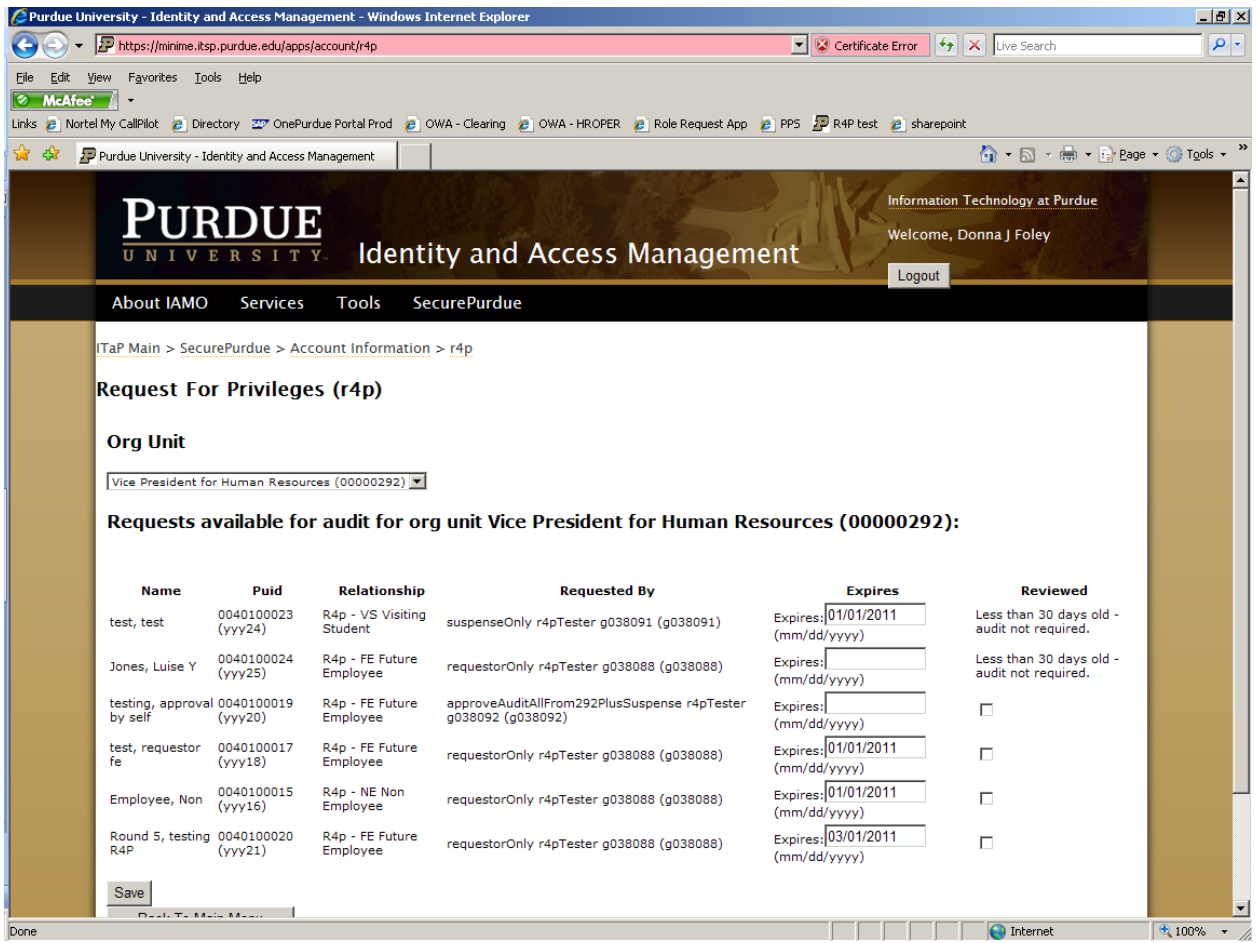

Not all requests need to be reviewed in one session. You can save some of them and come back in later and review the remaining records.

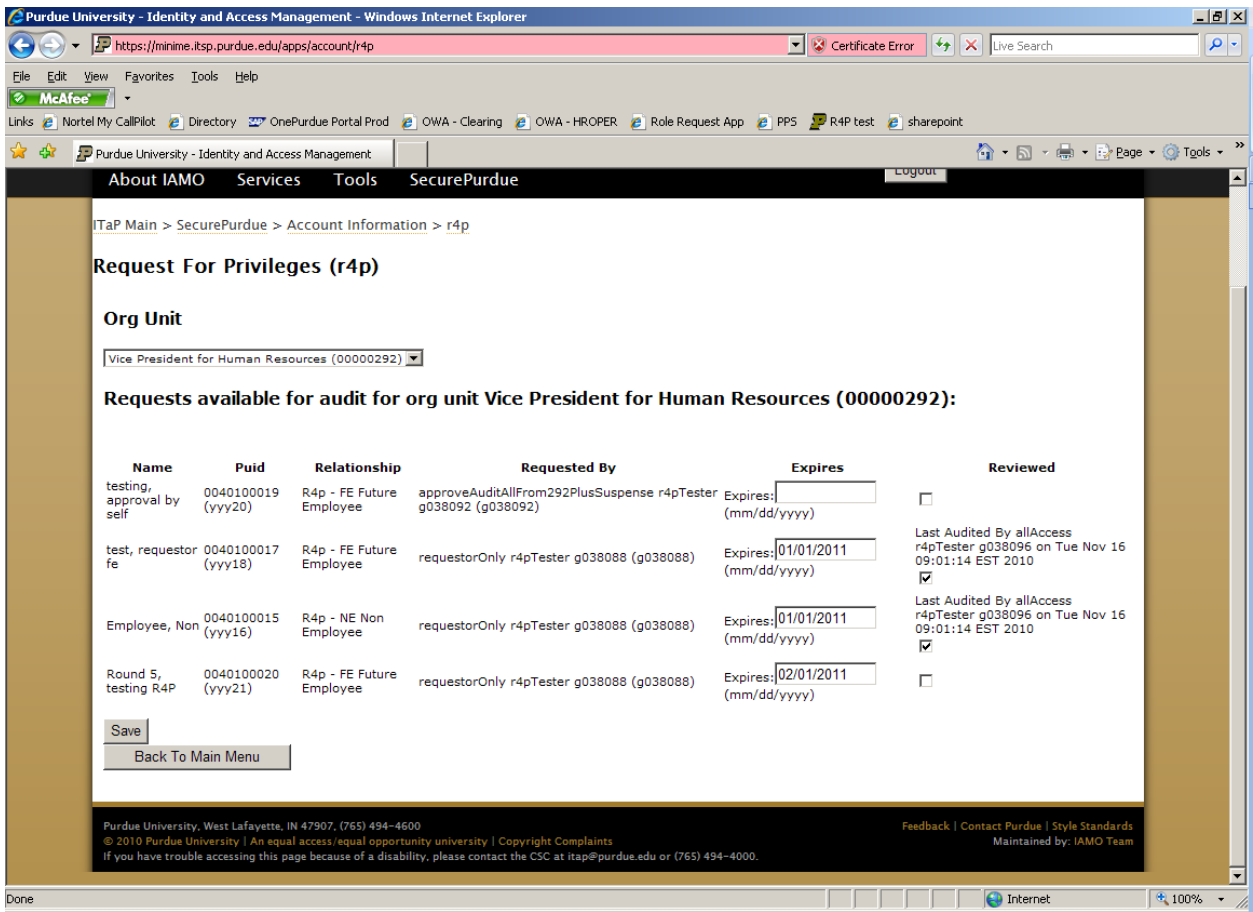

After two weeks – Reminders will be sent to all of those that have not completed the audit.

When the audit is not in effect – all requests are still open to having their expirations dates updated. The checkbox will not be there when the audit is not in effect.